Vuoi che il relatore ti dia la parola? Clicca in alto sull'apposita icona

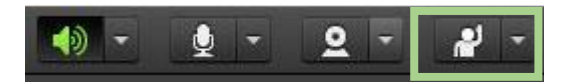

Appena possibile il relatore ti permetterà di utilizzare il microfono

Vuoi attivare il tuo microfono? Clicca in alto sull'apposita icona

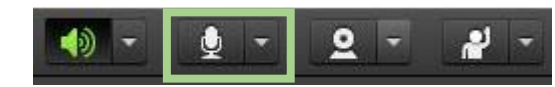

L'icona diventerà verde e animata, da questo momento potrai parlare

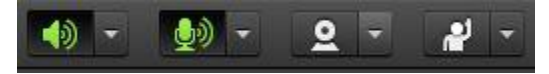

Vuoi inviare un messaggio? Scrivi utilizzando la finestra di chat a destra, il tuo messaggio verrà letto da tutti i partecipanti

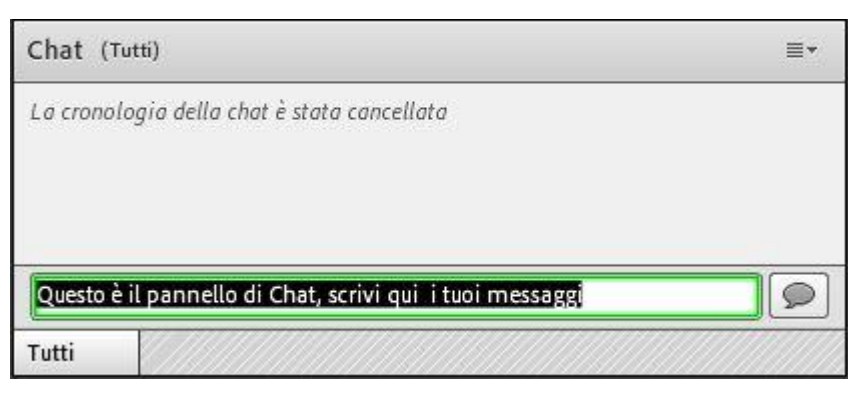

Non riesci a sentire l'audio? Clicca in alto su *Riunione*, poi su *Procedura guidata di impostazione audio…* e segui le indicazioni. Verrà eseguito un test dell'audio e potrai selezionare il microfono preferito

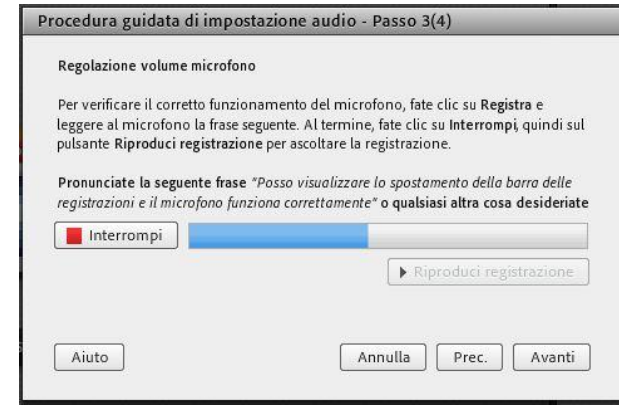